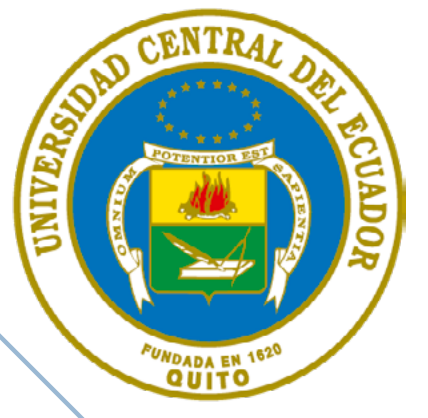

## **Guía para realizar la Declaración Patrimonial Jurada**

# Indice:

Pasos para ingresar al sistema de la Contraloría General del Estado en el caso de tener usuario y contraseña Pág. 3

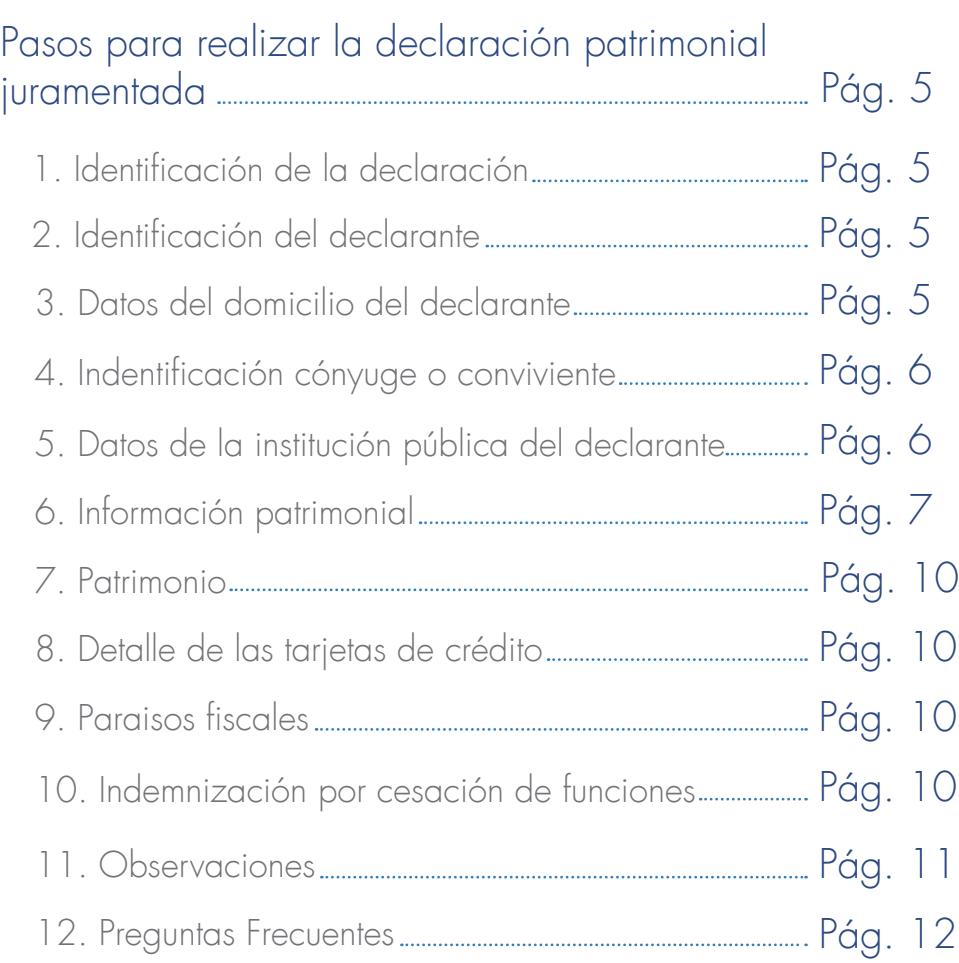

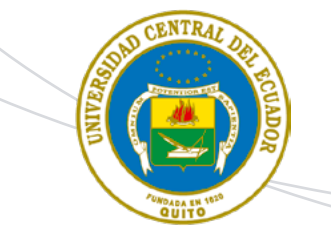

La presente guía es una herramienta que permite facilitar la realización de la Declaración Patrimonial Juramentada a través de la plataforma informática de la Contraloría General del Estado al personal docente, administrativo y de servicios de nuestra Universidad.

## Producido por:

Universidad Central del Ecuador Dirección de Talento Humano Dirección de Comunicación

Fuente oficial: Contraloría General del Estado

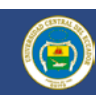

## **Pasos para ingresar al sistema de la Contraloría General del Estado en el caso de tener usuario y contraseña:**

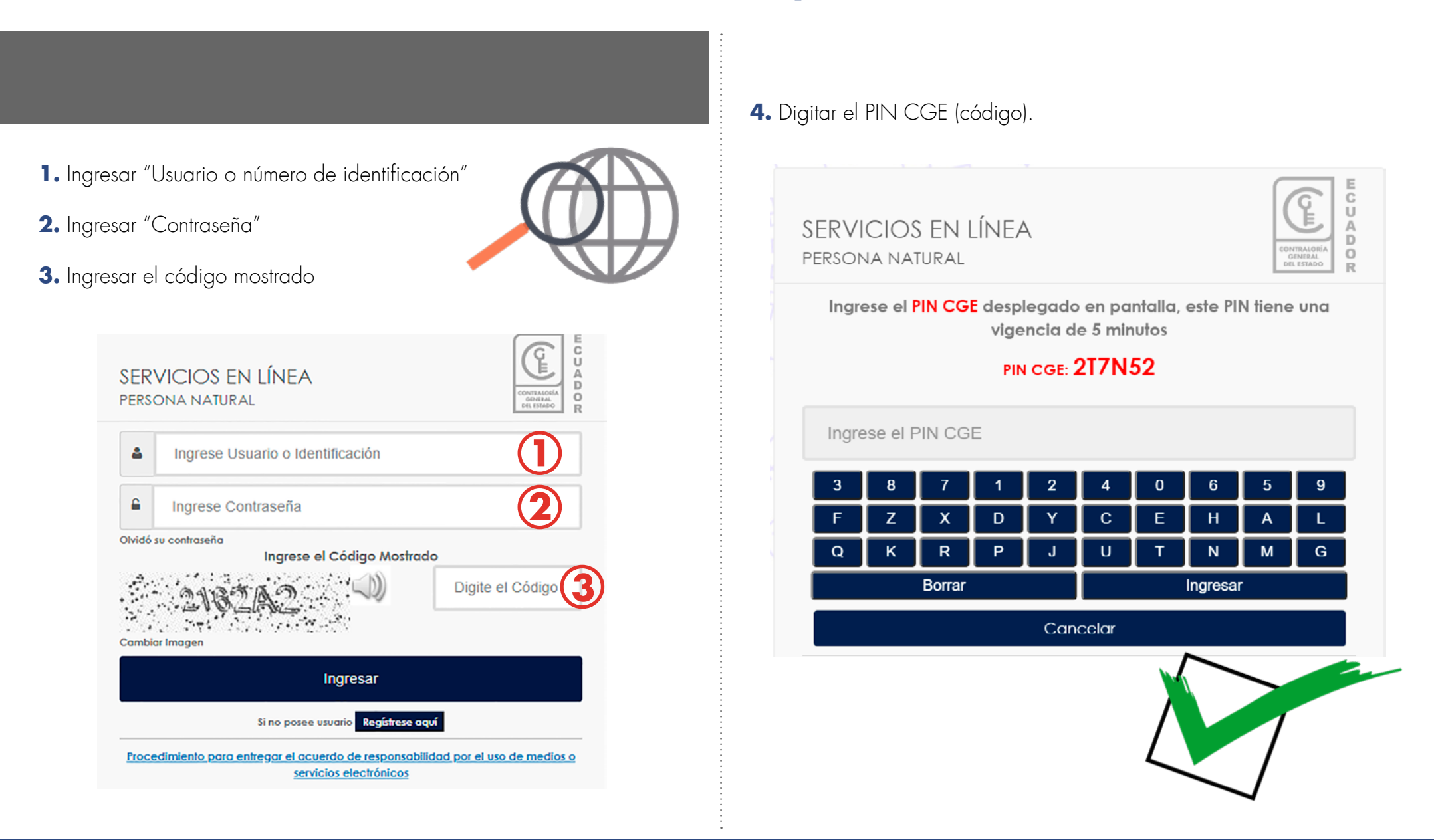

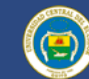

**5.** Ingresar al sistema del CGE, seleccionar "Servicios en línea", seleccionar "Declaración Jurada".

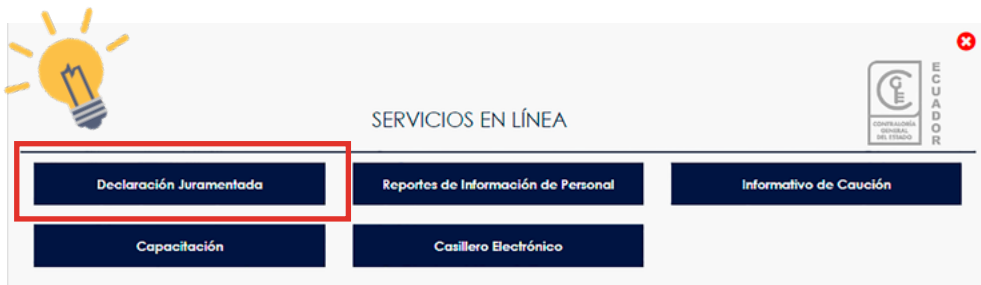

**6.** Declarar que la información registrada es verdadera y correcta, seleccionando "He leído y acepto la declaración del usuario".

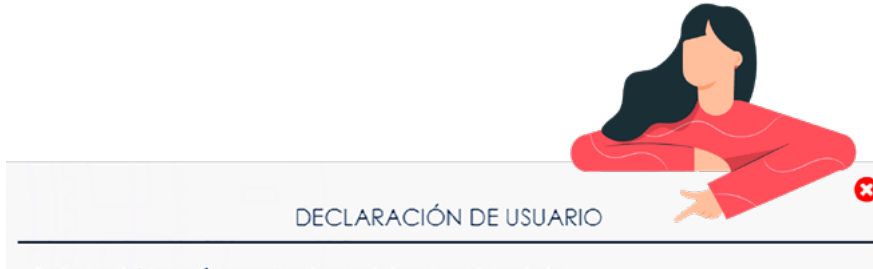

Declaro que la información proporcionada es verdadera y correcta, por tanto: Eximo a la Contraloría General del Estado de toda responsabilidad, inclusive frente a terceros, si esta información proporcionada fuere falsa o errónea. Me comprometo a proporcionar a la Contraloría General del Estado todos los sustentos que justifiquen la información registrada. Autorizo a la Contraloría General del Estado, a realizar cuanto análisis y verificación se consideren necesarias. Me responsabilizo actual y permanentemente por el buen uso de la clave de acceso registrada para acceder a los sistemas de la Contraloría General del Estado En virtud de la presente declaración, renuncio a instaurar por este motivo cualquier tipo de acción civil, penal o administrativa en contra a la Contraloría General del Estado y de sus representantes legales y demás servidores por el contenido erróneo de la información. .<br>He leido y acepto la declaración del usuario Siquiente

**7.** Seleccionar la opción: "Declaración patrimonial"; "Nueva declaración"; click en el ícono "NUEVO"

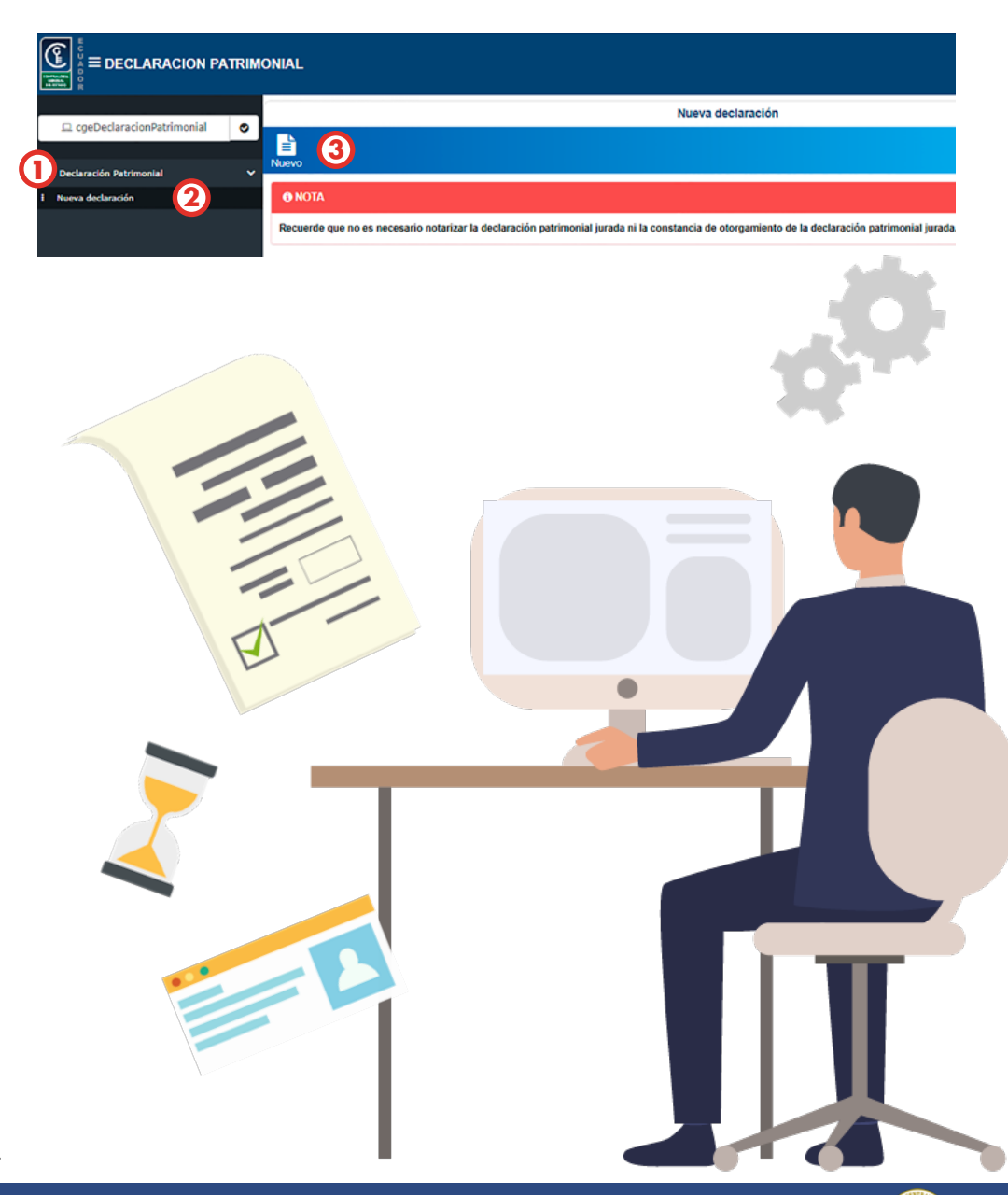

## **Pasos para realizar la declaración patrivmonial juramentada**

(Antes de iniciar la declaración usted debe tener a la mano la siguiente información)

## 1. Identificación de la declaración:

Datos generales

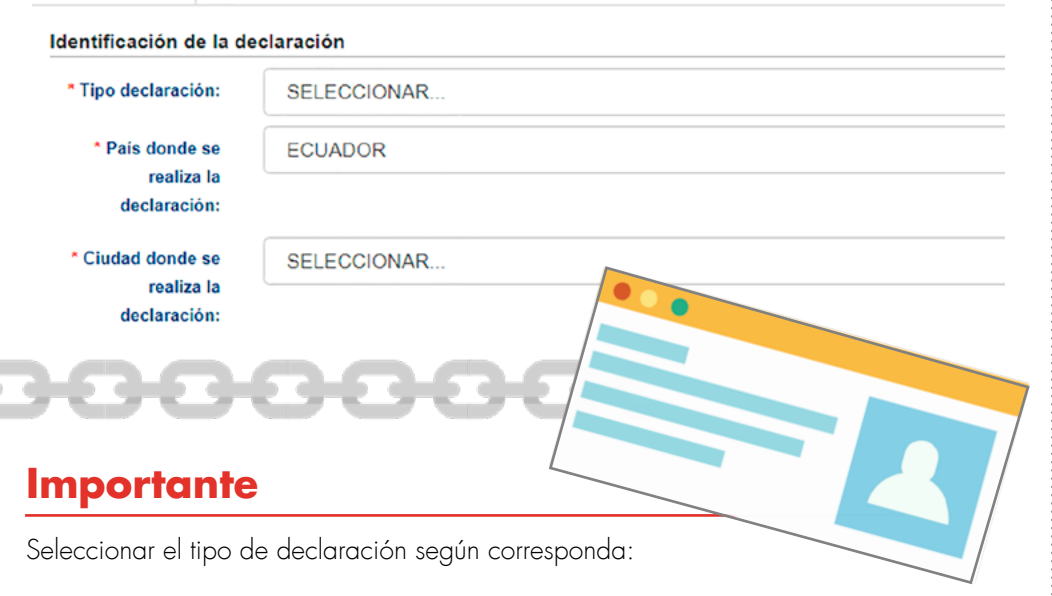

#### **Inicio de gestión:**

(Se debe declarar hasta un día antes del inicio de la actividad laboral)

Al inicio de la gestión, como un requisito para la posesión en el cargo o para la firma del respectivo contrato. La inobservancia a esta disposición dará lugar para que quede sin efecto el nombramiento o contrato; se debe realizar cuando:

**a)** Se ingresa por primera vez a un cargo.

**b)** El declarante finaliza un cargo e inicia otro en la misma institución. (En la casilla de observaciones al final del formulario deberá precisar el cargo y fecha en el cual finalizó la gestión).

#### **Periódica:**

Todos los servidores públicos deben presentar una nueva declaración patrimonial jurada cada dos años, contados desde la fecha de la última declaración.

#### **Fin de gestión:**

**Information** which we will be always who

Al finalizar la gestión, dentro de los veinte días hábiles siguientes a la finalización de la función o dignidad desempeñada. La falta de presentación de la declaración patrimonial jurada final hará presumir enriquecimiento ilícito, y dará lugar para que la Contraloría General del Estado realice un examen especial por ese hecho.

## 2. Identificación del declarante:

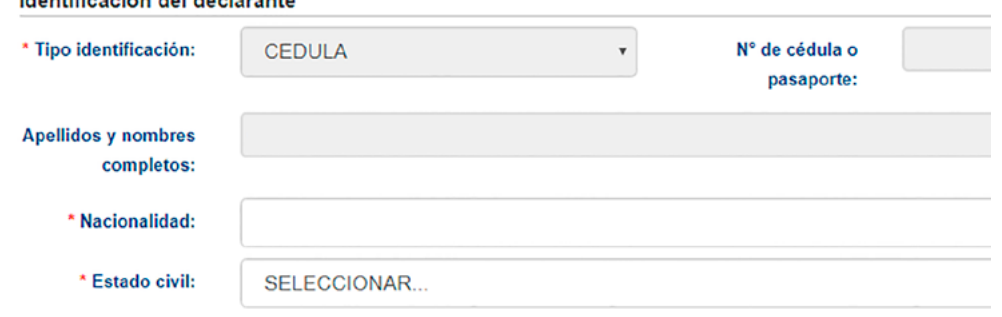

## 3. Datos del domicilio del declarante:

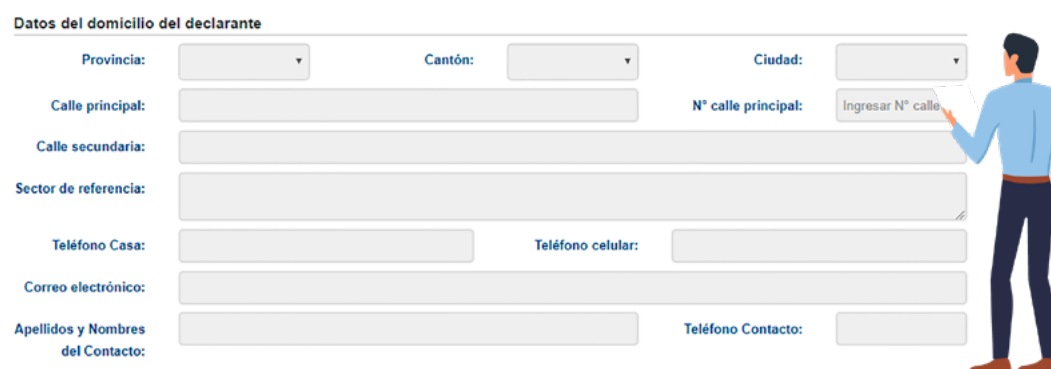

## 4. Indentificación cónyuge o conviviente:

4. INDENTIFICACIÓN CÓNYUGE O CONVIVIENTE:

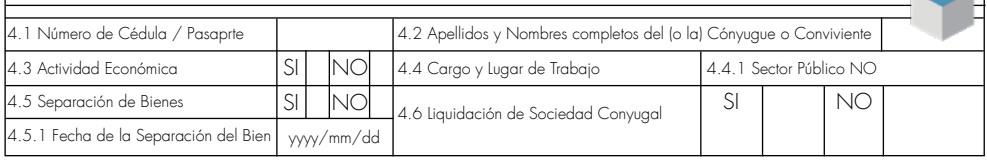

## 5. Datos de la institución pública del declarante:

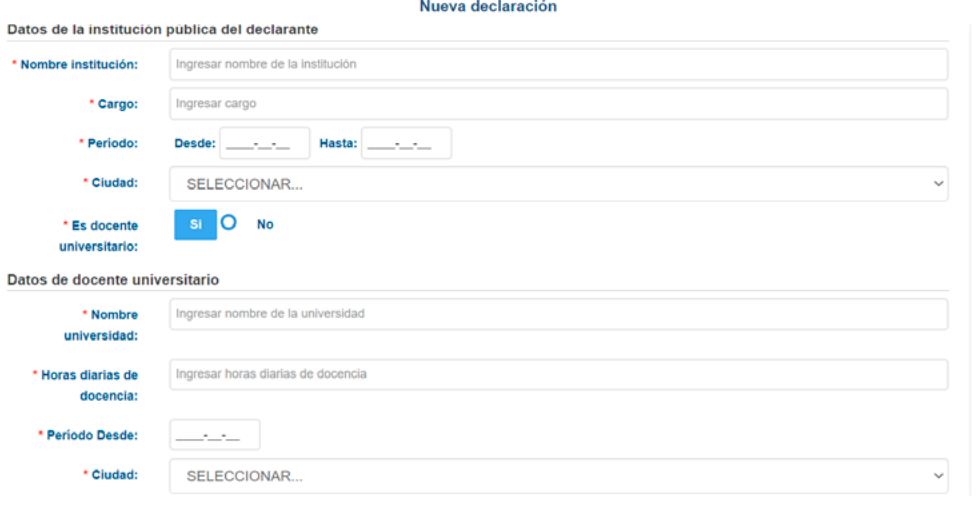

## **Importante**

## Nombre de la institución:

Seleccionar el nombre de la institución: UCE y de la Unidad Académica o Administrativa a la que pertenece.

### **Ejemplos:**

- UNIVERSIDAD CENTRAL DEL ECUADOR FACULTAD DE CIENCIAS ADMINISTRATIVAS
- En el caso de no encontrar la Unidad Académica o Administrativa se debe registrar solo con el nombre de UNIVERSIDAD CENTRAL DEL ECUADOR.

## Cargo:

### **Ejemplos (esto aplica solo para declaraciones periódicas):**

- Docente Auxiliar Tiempo Completo (40 horas) Nivel Dos
- Asistente Universitario

## Horas diarias de docencia:

## **Ejemplos**

- Tiempo completo: 8 (horas diarias)
- Medio tiempo: 4 (horas diarias)
- Tiempo parcial: 2 (horas diarias)

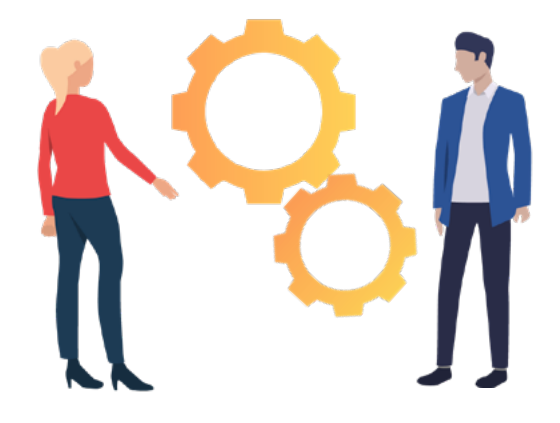

### Período:

Considerar lo siguiente de acuerdo a cada caso:

- Inicio de gestión:

En desde: Registrar la fecha en la que empieza a regir el nombramiento o contrato.

- Periódica<sup>.</sup>

En desde: Registrar la fecha del primer nombramiento o contrato; y, en el caso de que haya cambiado de cargo en la misma institución se registrará la fecha del último cargo.

Fin de gestión:

En desde: Registrar la fecha del primer nombramiento o contrato; y, en el caso de que haya cambiado de cargo en la misma institución se registrará la fecha del último cargo. En hasta: Registrar la fecha en la que termina el nombramiento o contrato o último día de sus funciones.

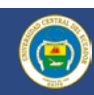

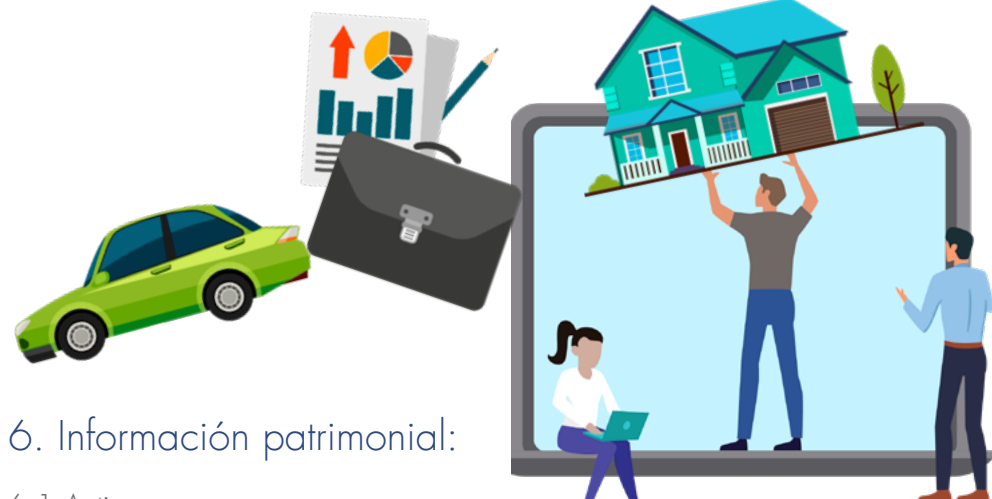

#### 6.1 Activos:

6.1.1 Información financiera (disponibles en bancos, sistemas financieros, popular – solidario y en otros):

Detallar las cuentas corrientes y de ahorros que el declarante y/o cónyuge y/o conviviente y/o hijo menor de edad que tengan en bancos e instituciones nacionales del sistema financiero.

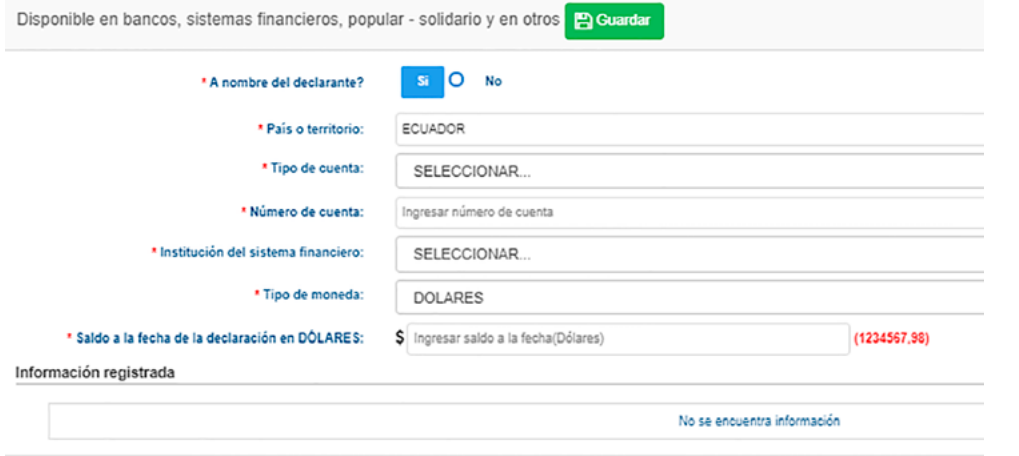

#### 6.1.1.1 Medios digitales de intercambio:

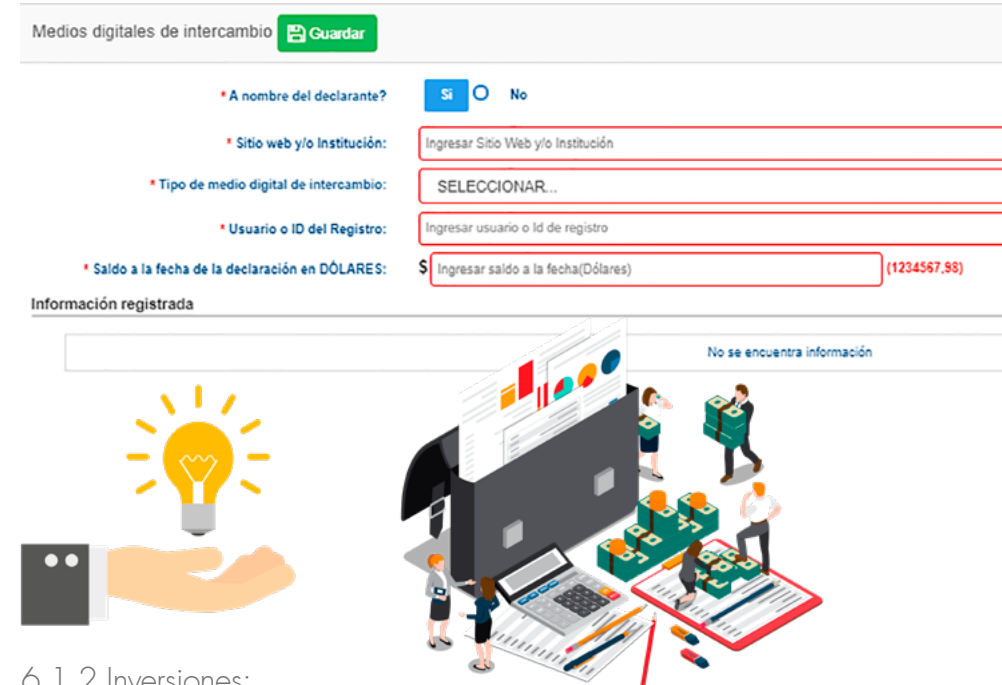

#### 6.1.2 Inversiones:

Comprende depósitos a plazo, valores bursátiles, fideicomisos instituidos nacionalmente o en el extranjero, fondos de inversión en organizaciones privadas, en monedas y metales y otras inversiones financieras en el extranjero.

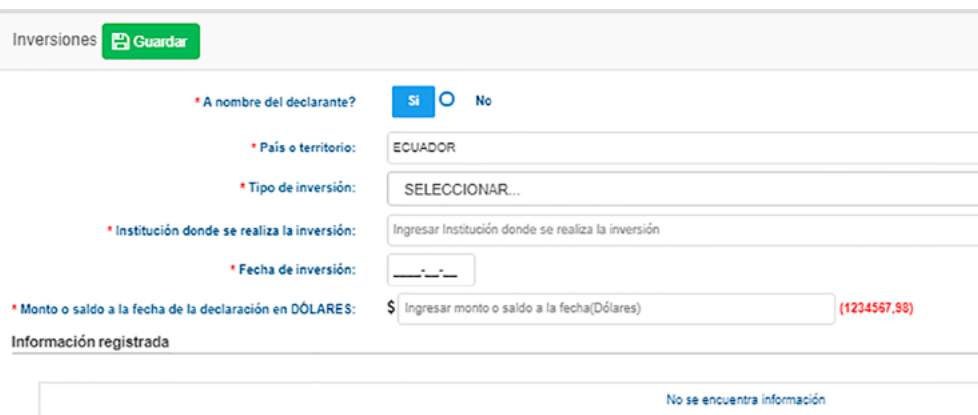

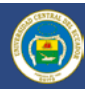

#### 6.1.3 Acciones y participaciones:

El declarante y/o cónyuge y/o conviviente y/o hijo menor de edad, deberán detallar el número de acciones y/o participaciones que mantenga en sociedades o empresas, fundaciones nacionales o extranjeras.

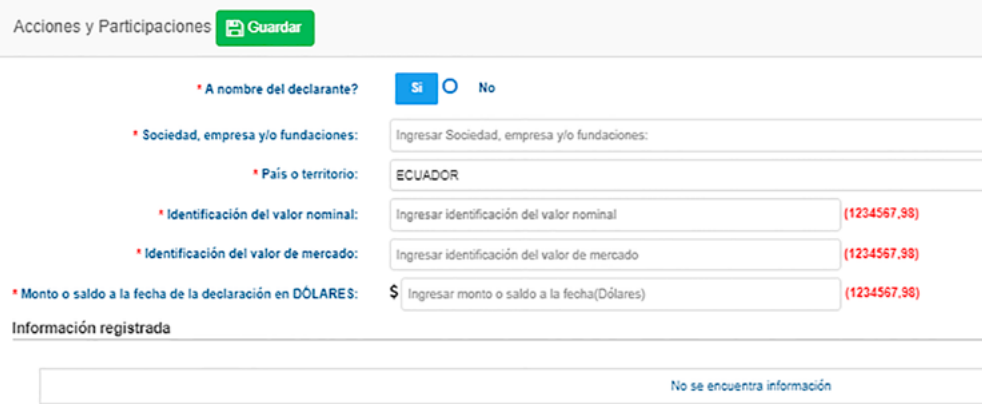

#### 6.1.5 Cuenta por cobrar:

El detalle de cuentas por cobrar comprende cualquier tipo de obligación pendiente de pago a favor del declarante y/o su cónyuge o conviviente.

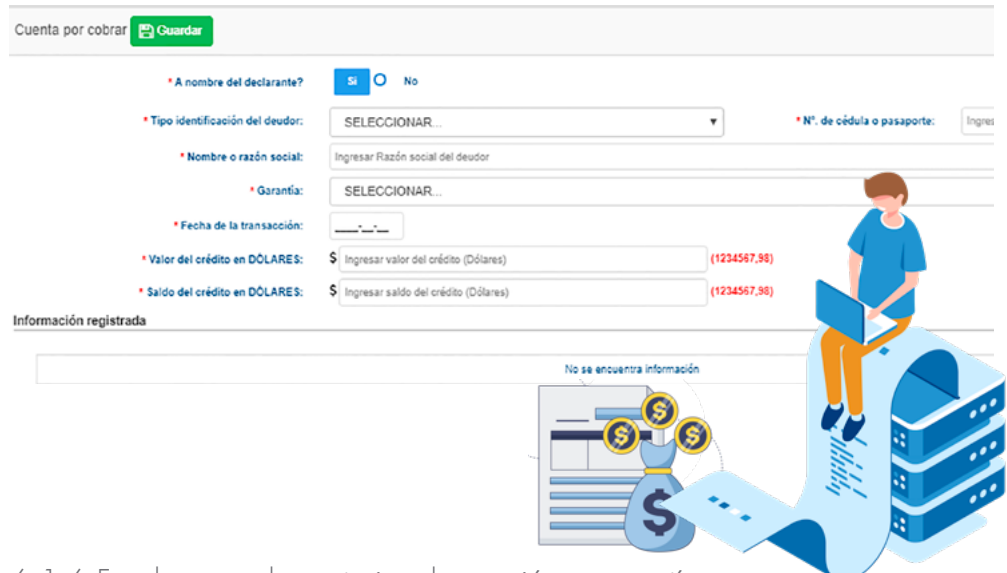

6.1.4 Derechos fiduciarios, derechos adquiridos por herencia y derechos de propiedad intelectual:

El declarante y/o cónyuge y/o conviviente y/o hijo menor de edad deberán ingresar la escritura de fidecomisos, acta notarial de posesión efectiva de los bienes heredados, títulos de registro: patente, modelo de utilidad, diseños industriales, de signos distintivos, obras protegidas por el derecho de autor y otros protegidos por las Leyes relacionadas con Propiedad Intelectual.

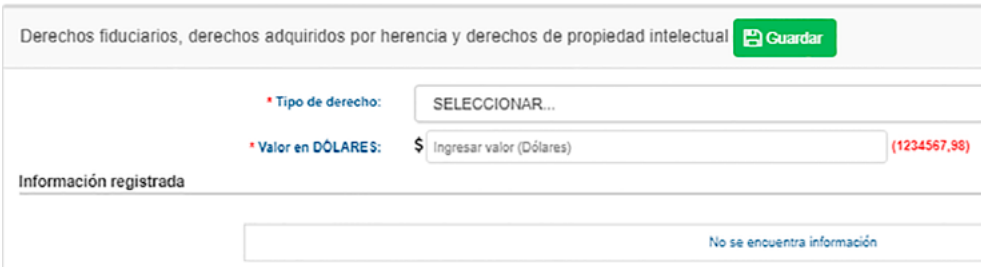

#### 6.1.6 Fondos complementarios de pensión o cesantía:

Registrar el número de cuenta que tiene el declarante en el fondo complementario. En el caso que el declarante no tenga número de cuenta deberá consignar el número de cédula de identidad.

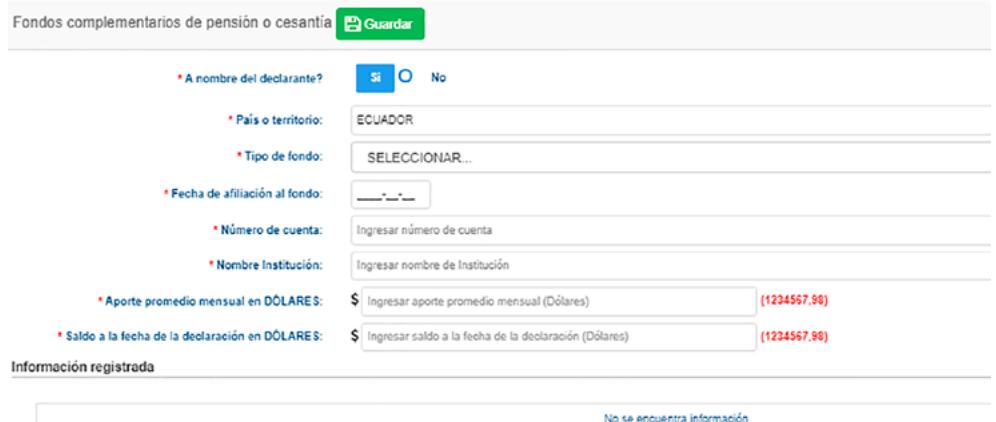

#### 6.1.7 Bienes muebles:

Los bienes muebles son aquellos que pueden trasladarse fácilmente de un lugar a otro, manteniendo su integridad.

#### 6.1.7.1 Vehículos:

Ingresar el detalle de vehículos a motor, terrestres, aéreos o acuáticos, que estén a nombre del declarante, de su cónyuge o conviviente.

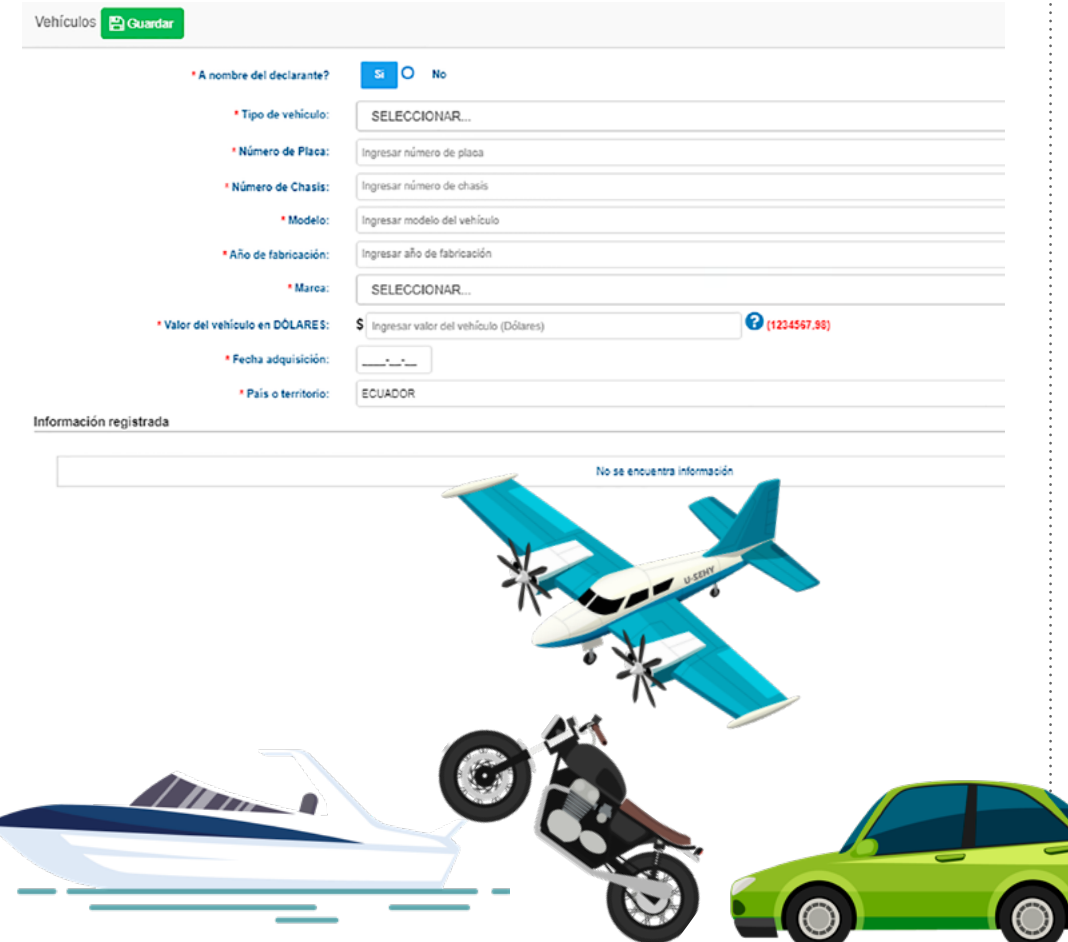

### 6.1.7.2 Otros bienes muebles:

Ingresar el detalle de las "Obras de arte, joyas, colecciones"; "Menaje de Casa"; "Equipo de Oficina"; "Semovientes"; "Inventarios/Mercaderías" y "Otros" bienes que el declarante y/o cónyuge y/o conviviente y/o hijo menor de edad, conforme las especificaciones establecidas en el casillero "Valor del Bien":

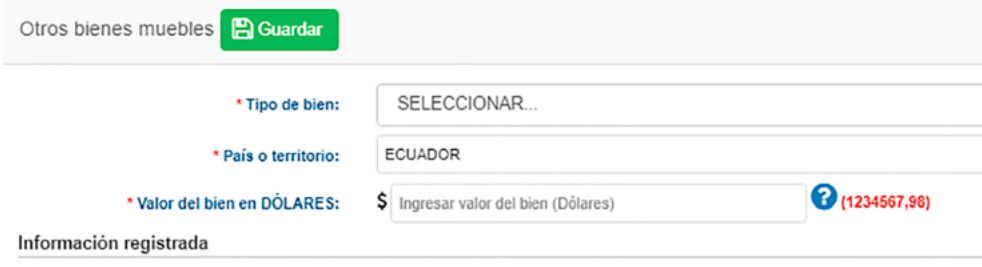

#### 6.1.8 Bienes inmuebles:

Son bienes inmuebles aquellos que no pueden transportarse de un lugar a otro como las tierras y minas y los que adhieren permanentemente a ella como los edificios y árboles. Estos bienes deberán ser consignados por el declarante y/o cónyuge y/o conviviente y/o hijo menor de edad tienen como propietarios.

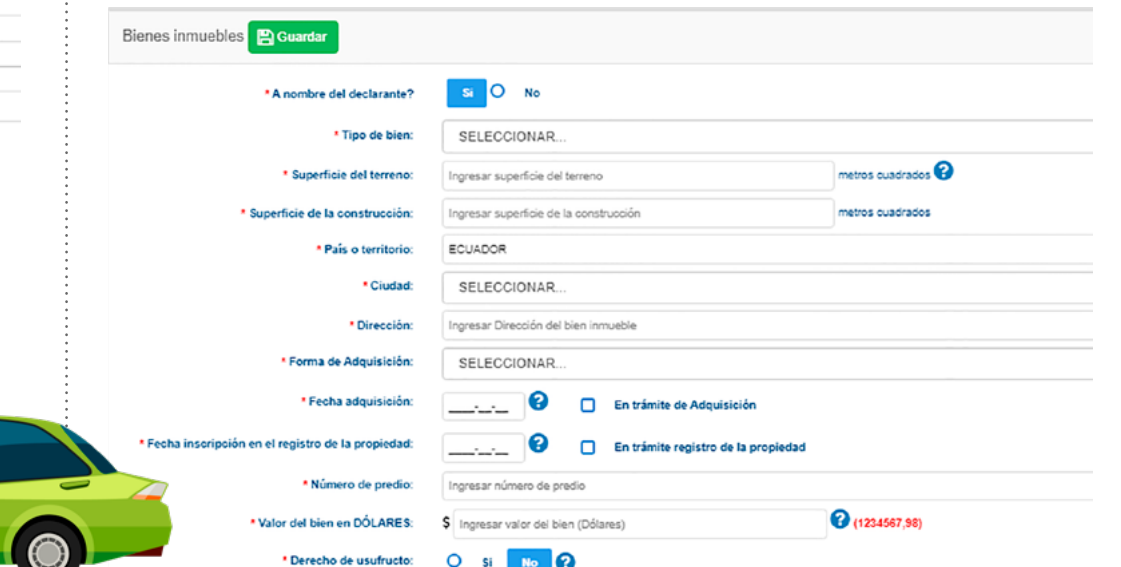

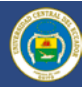

6.2 Pasivos:

6.2.1 Desglose de deudas contraídas:

Es el detalle de la lista de obligaciones por pagar del declarante.

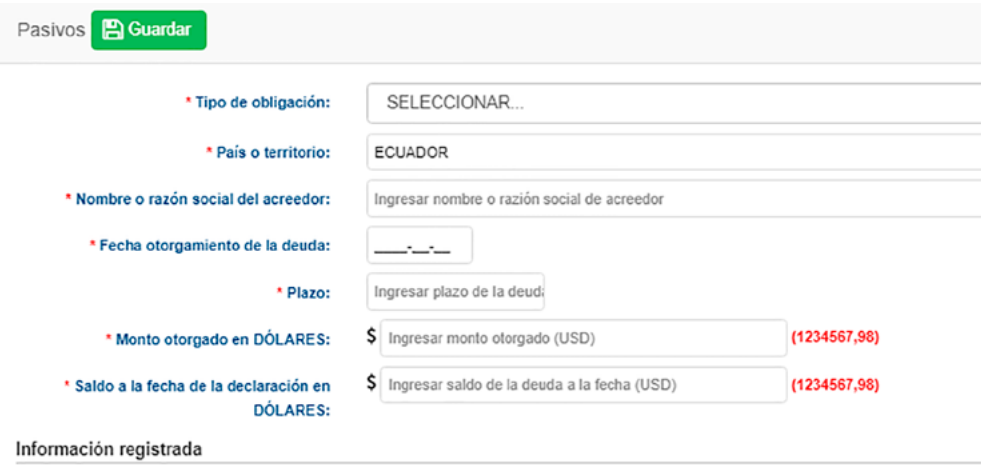

No se encuentra información

## 7. Patrimonio:

Colocar el total de (+) Activos (USD), (-) Pasivos (USD) = Total Patrimonio.

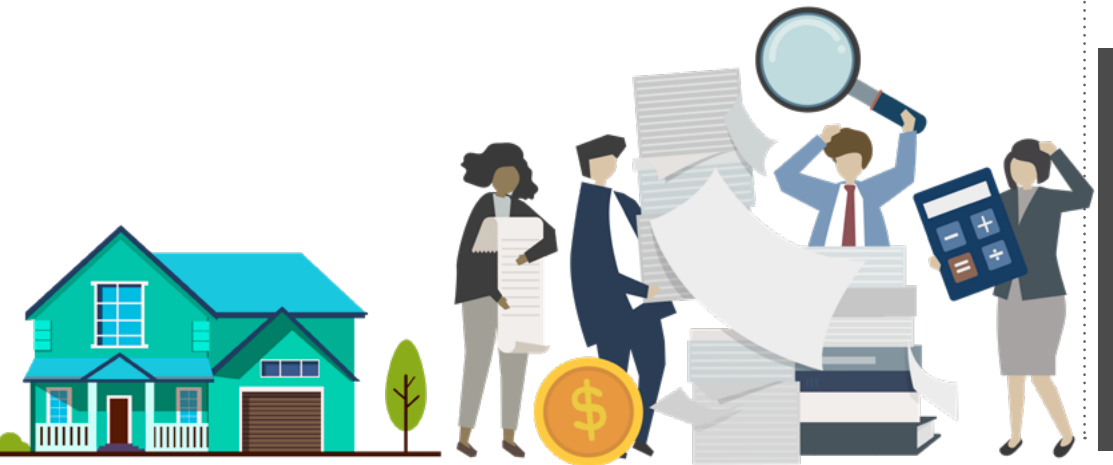

## 8. Detalle de las tarjetas de crédito:

Ingresar el nombre de la entidad financiera que emite la tarjeta de crédito. Se incluirá información de las tarjetas de crédito emitidas a nombre del declarante, de su cónyuge o conviviente, y las adicionales, de haberlas.

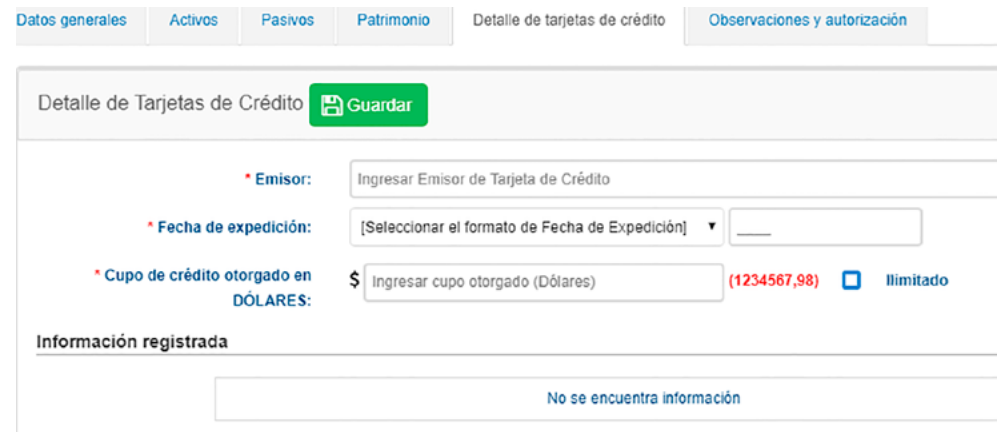

## 9. Paraisos fiscales:

En este campo se acepta o no la tenencia de bienes o capitales en paraísos fiscales.

### 10. Indemnización por cesación de funciones:

En este campo se indica si el declarante ha sido indemnizado o no por cesación de funciones, producto de la supresión de trabajo, compensación o retiro voluntario.

### Importante:

 $\blacktriangledown$ 

 $\bm{\nabla}$ 

Una vez que el declarante acepte el contenido de "observaciones y autorizaciones" en la declaración efectuada en línea, el sistema notificará automáticamente en el correo electrónico personal registrado para el efecto, la constancia de recepción de la declaración patrimonial jurada.

El declarante deberá imprimir y firmar la" Constancia de Otorgamiento de la Declaración Patrimonial Jurada Electrónica" la misma que le servirá de presentación de la declaración, en las Unidades de Administración del Talento Humano de las instituciones del sector público para verificación.

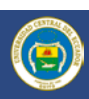

## **Observaciones:**

- Se especifica cualquier observación o aclaración respecto de la forma de adquisición de los bienes muebles o inmuebles declarados.
- Explicar las razones por las cuales no consigna una determinada fecha cuando está expresamente exigida en el formulario.
- En el caso de que por cualquier razón, la información declarada estuviese incompleta o tuviera errores respecto de fechas u otros datos expresamente exigidos, el declarante deberá generar una nueva declaración patrimonial jurada electrónica.
- Precisar el cargo y la fecha en la cual terminó la gestión (solo aplica para inicio de gestión en la misma institución).

### **Ejemplos:**

- · Docente Auxiliar Tiempo Completo (40 horas) Nivel Dos, hasta el (detallar día, mes y año).
- · Asistente Universitario hasta el (detallar día, mes y año)

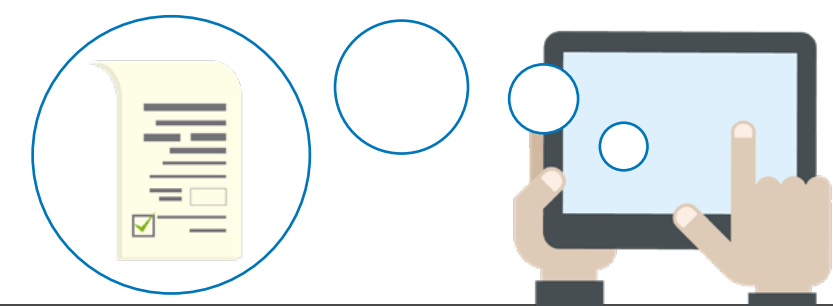

Importante:

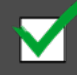

Colocar la fecha de la última declaración al impuesto a la renta (de ser el caso)

De requerir mayor detalle de la presente información usted puede acceder al siguiente link:

## Accede aquí

### Aquí encontrará:

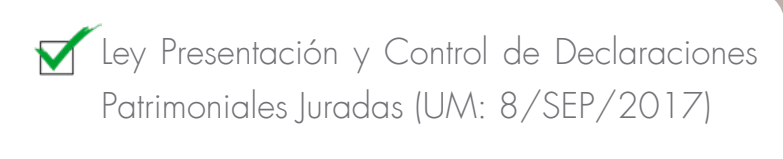

- Reglamento para las Declaraciones Patrimoniales Juradas (UM: 7/FEB/2019)
- Instructivo para la Ejecución de Declaraciones Patrimoniales Juradas (29-ene.-2019)

Acuerdo 045-CG-2016 Declaraciones Patrimoniales Juradas (01.01.2017)

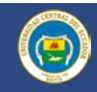

# **Preguntas Frecuentes:**

#### **1) ¿Es obligatorio realizar la Declaración Patrimonial Jurada"?**

Conforme a lo estipulado en el Artículo 4 y 5 de la Ley de Presentación y Control de Declaraciones Patrimoniales Juradas, se establece:

"Art. 4.- Declaración Inicial y declaraciones Periódicas. Las personas obligadas deben realizar la declaración patrimonial jurada en el formulario establecido por la Contraloría General del Estado y presentar la constancia de su otorgamiento como requisito para posesionarse en la función o cargo, de acuerdo con las regulaciones que dicte este Organismo de Control …".

La falta de presentación de la declaración patrimonial jurada al inicio de la gestión acarreará la anulación inmediata del nombramiento o contrato y el cese de funciones del obligado, además de la remoción del director o jefe de la unidad de administración del talento humano que haya posesionado al nuevo servidor sin ese requisito indispensable. La presentación extemporánea de la declaración patrimonial jurada no convalida el incumplimiento".

"Art. 5.- Declaración final. Una nueva declaración patrimonial jurada se hará en el término de veinte días siguientes, a la finalización de la gestión …".

Igualmente la unidad de administración del talento humano o la que haga sus veces verificará su presentación, a través del sistema que al efecto establecerá la Contraloría General del Estado. De encontrar indicios de responsabilidad penal por enriquecimiento ilícito, los resultados se pondrán en conocimiento de la Fiscalía General del Estado para el ejercicio de la acción correspondiente.

#### **2) ¿Cada que tiempo debo realizar la declaración patrimonial jurada?**

Conforme a lo estipulado en la Ley de Presentación y Control de Declaraciones Patrimoniales Juradas, establece "Art. 3.- Obligados a declarar. Están obligadas a presentar la declaración patrimonial jurada las personas comprendidas en el artículo 1 de esta Ley, al iniciar y al finalizar la gestión y a actualizarla cada dos años. Este plazo se contará desde la fecha de presentación de la última declaración patrimonial jurada".

#### **3) Qué pasa si cometí un error en la declaración patrimonial jurada en línea, ¿qué debo hacer?**

Conforme a lo estipulado en la Ley de Presentación y Control de Declaraciones Patrimoniales Juradas, se establece Art. 9: "Si la información contenida en el formulario de la declaración patrimonial jurada estuviere incompleta o adoleciere de errores respecto de fechas u otros datos expresamente exigidos, las unidades de administración del talento humano o las unidades que cumplan estas funciones, o la Contraloría General del Estado, concederán al declarante el plazo de diez días para subsanarlos. …".

"Si usted ya aceptó el contenido de observaciones y autorizaciones en la declaración efectuada en línea, ya no podrá modificar dicha declaración, para corregir errores deberá realizar una nueva declaración y un oficio dirigido al señor Contralor General del Estado Dr. Pablo Celi de la Torre, solicitando que se deje insubsistente la declaración patrimonial anterior indicando el código de barras y la razón o razones por las cuales quiere dejar insubsistente.

Dicho oficio tiene que entregarlo en las ventanillas de balcón de servicios de este organismo a nivel nacional.

En el caso de Quito la Contraloría General del Estado ofrece atención a la ciudadanía a través de su balcón de servicios ubicado en la Av. Amazonas N35 - 181 y Japón ( Ex Edificio del Banco del Instituto Ecuatoriano de Seguridad Social) (BIESS), le atendemos de 8:00 a 16:30".

#### **4) ¿Es obligatorio entregar "Formulario Electrónico de Declaración Patrimonial Jurada"?**

Conforme a los estipulado en la Ley de Presentación y Control de Declaraciones Patrimoniales Juradas establece: Art. 5.- Constancia de Otorgamiento de la Declaración Patrimonial Jurada Electrónica. - ".... El declarante deberá imprimir y firmar la" Constancia de Otorgamiento de la Declaración Patrimonial Jurada Electrónica" la misma que le servirá de presentación de la declaración, en las Unidades de Administración del Talento Humano de las instituciones del sector público para verificación".

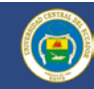

#### **5) ¿Debo notarizar, la Declaración Patrimonial Jurada?**

A partir de la vigencia de la nueva Ley para la Presentación y Control de Declaraciones Patrimoniales Juradas de 1 de enero de 2017, en el Art. 14 establece "… cualquier funcionario público de manera opcional y voluntaria podrá elevar esta declaración electrónica a escritura pública".

#### **6) Ya me registré, pero no recibo el correo electrónico con mi contraseña para poder acceder, ¿qué debo hacer?**

Si no ha llegado el correo con la contraseña a la "Bandeja de entrada", revise la carpeta de "Spam "y/o de "correos no deseados". Recuerde utilizar siempre una cuenta de correo electrónico personal.

#### **7) ¿Si tuviera alguna inquietud o requiero alguna aclaración adicional a donde puedo acudir?**

Usted puede escribir su inquietud o solicitar la ampliación de esta información a través del link:

## https://www.contraloria.gob.ec/Portal/Contactenos Universidad Central del Ecuador

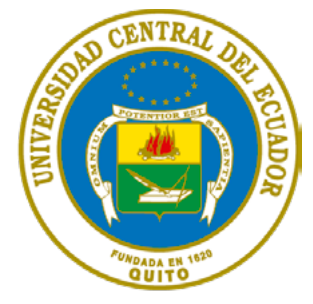

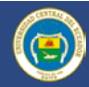